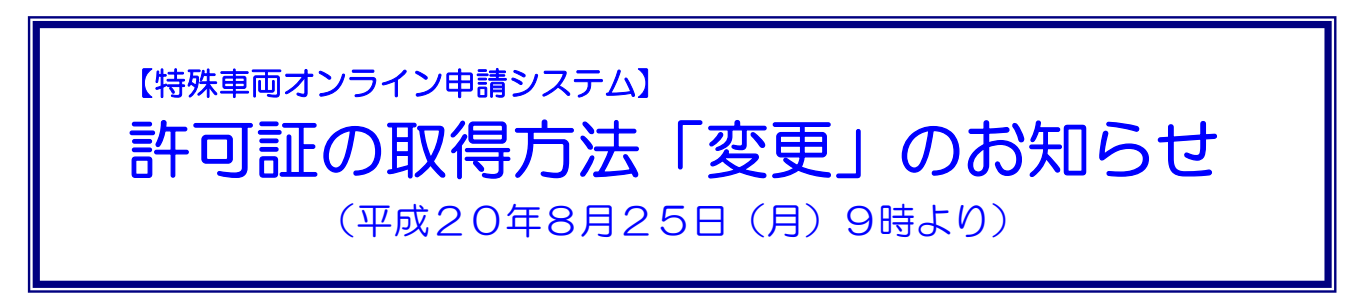

●「政府の認証局の変更」に伴う特殊車両オンライン申請システムの変更です。

#### ≪変更内容≫

- ◇ 許可証がこれまでの「到達確認シートの送信」、「許可証の取得」の手順から、「許 可証のダウンロード」により取得出来るようになります。(※申請データ送信アプリ ケーション操作マニュアル「3.6 電子許可証を取得する」参照)
- ◇ なお、取得方法の変更を行うには別途「証明書のインストール作業」(※証明書イ ンストールマニュアル参照) が必要です。

# 【 現在 】

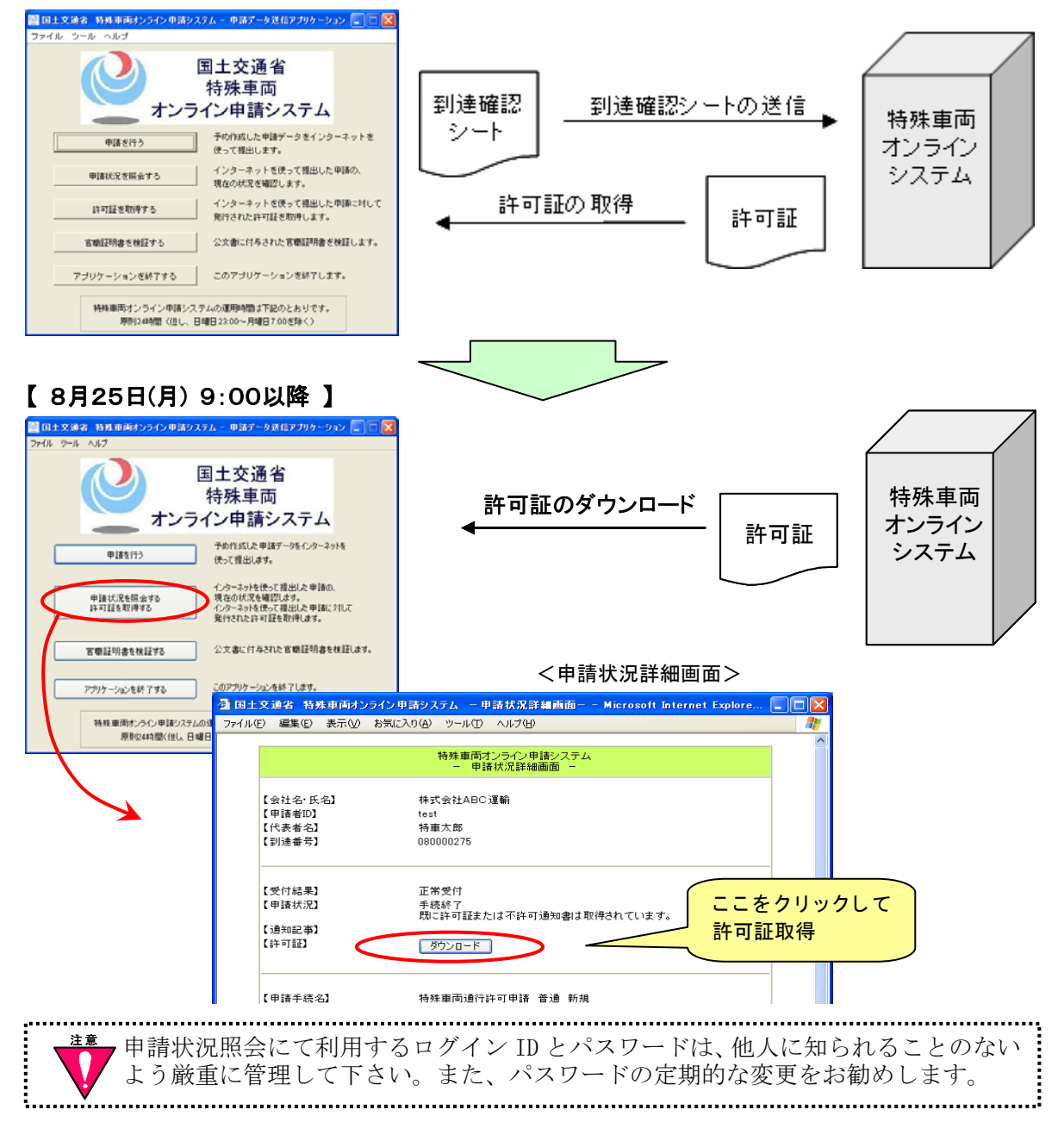

## ≪特殊車両オンラインシステムの変更点≫

## ● 変更点 1

申請データ送信アプリケーションのメニュー画面が変わります。

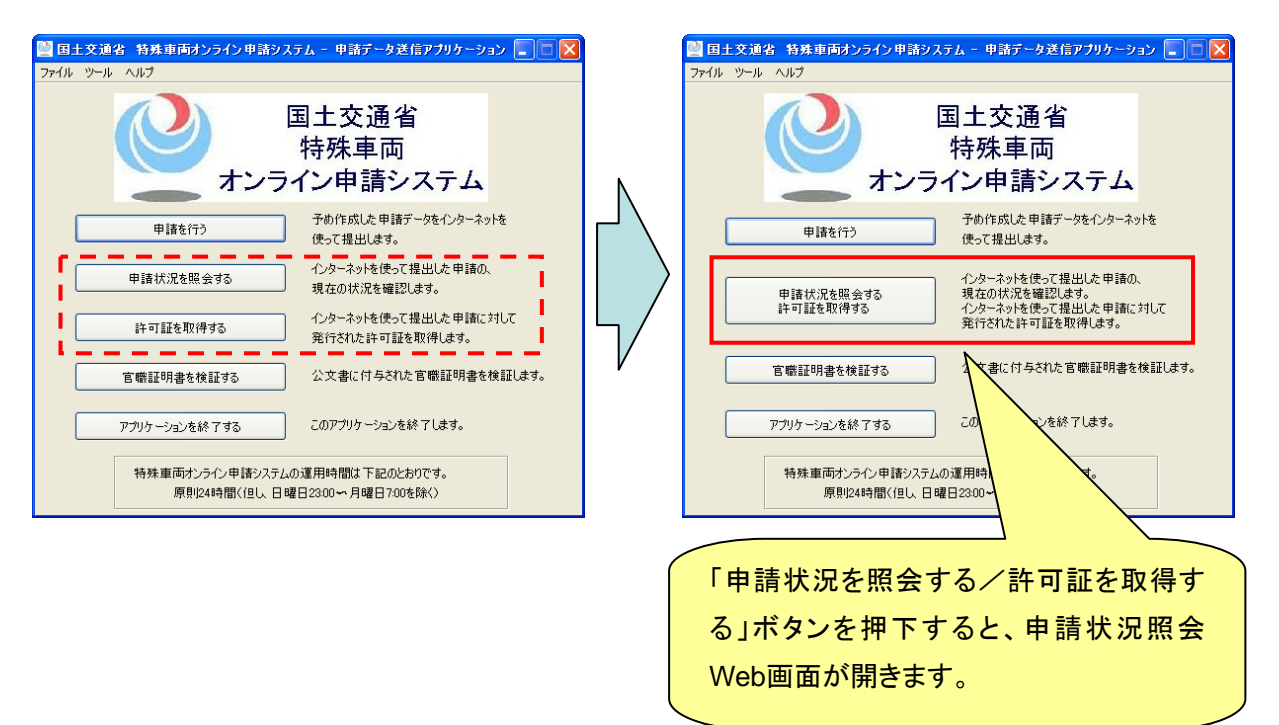

#### ● 変更点2

申請状況詳細画面に「許可証」欄が追加され、申請状況が「審査終了」または「手続終 了」の場合、許可証のダウンロードボタンが表示されるようになります。

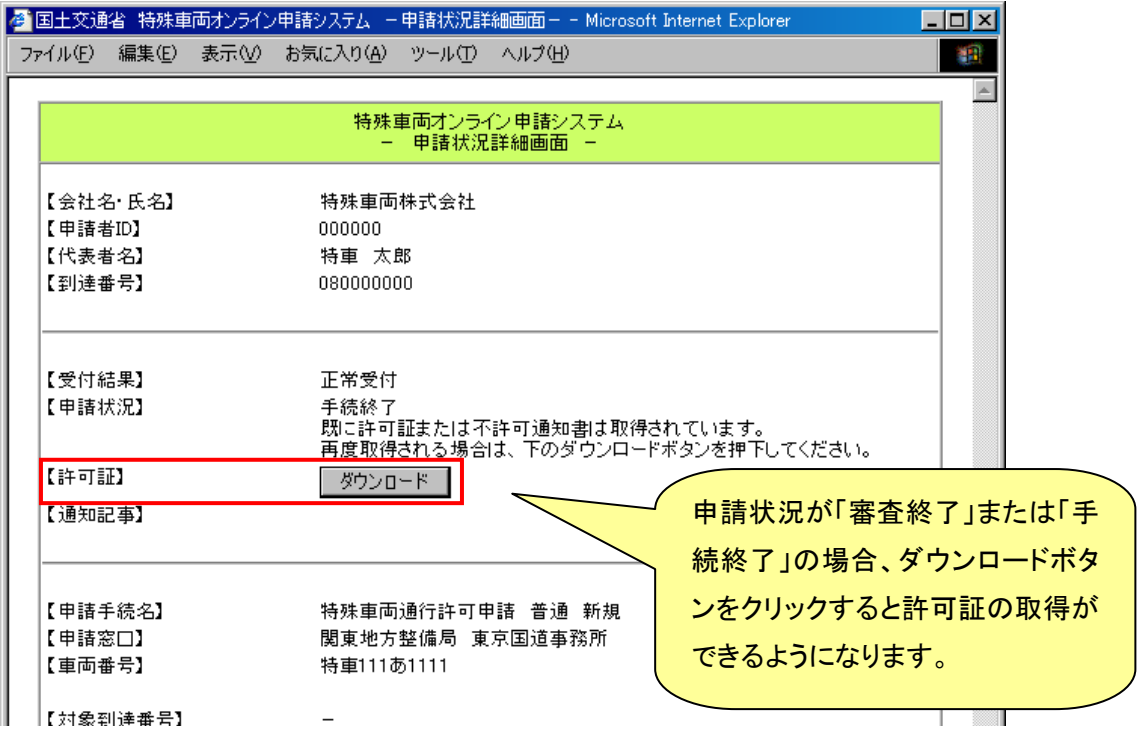